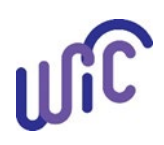

# **Cascades Steps**

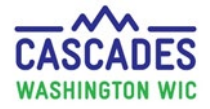

# **Keystroke Issue – NEW Spell Check Feature**

## **Keystroke Issue – NEW Spell Check Feature**

To prevent the delayed keystroke issue, we turned off the default spell check setting in Cascades. The solution adds a spell check feature to most screens throughout Cascades.

### **You will find the spell check feature in:**

- Sticky Notes
- Spiral Notepads (e.g. Family Alerts and BFPC Care Plan)

#### **Steps for use:**

- 1. Open a sticky note or spiral notepad
- 2. Type your entire note
- 3. Press the spell check icon to activate
- 4. See red underlined words to find typos
- 5. Right click on the underlined words for spelling correction

#### **Key things to know:**

**Examples:**

- Confirm spell check is off before typing note
- Activate spell check only **after** you write your note
	- o If activated while typing you will experience the keystroke delay
- Some note sections don't have a spell check button, but won't have the keystroke delay

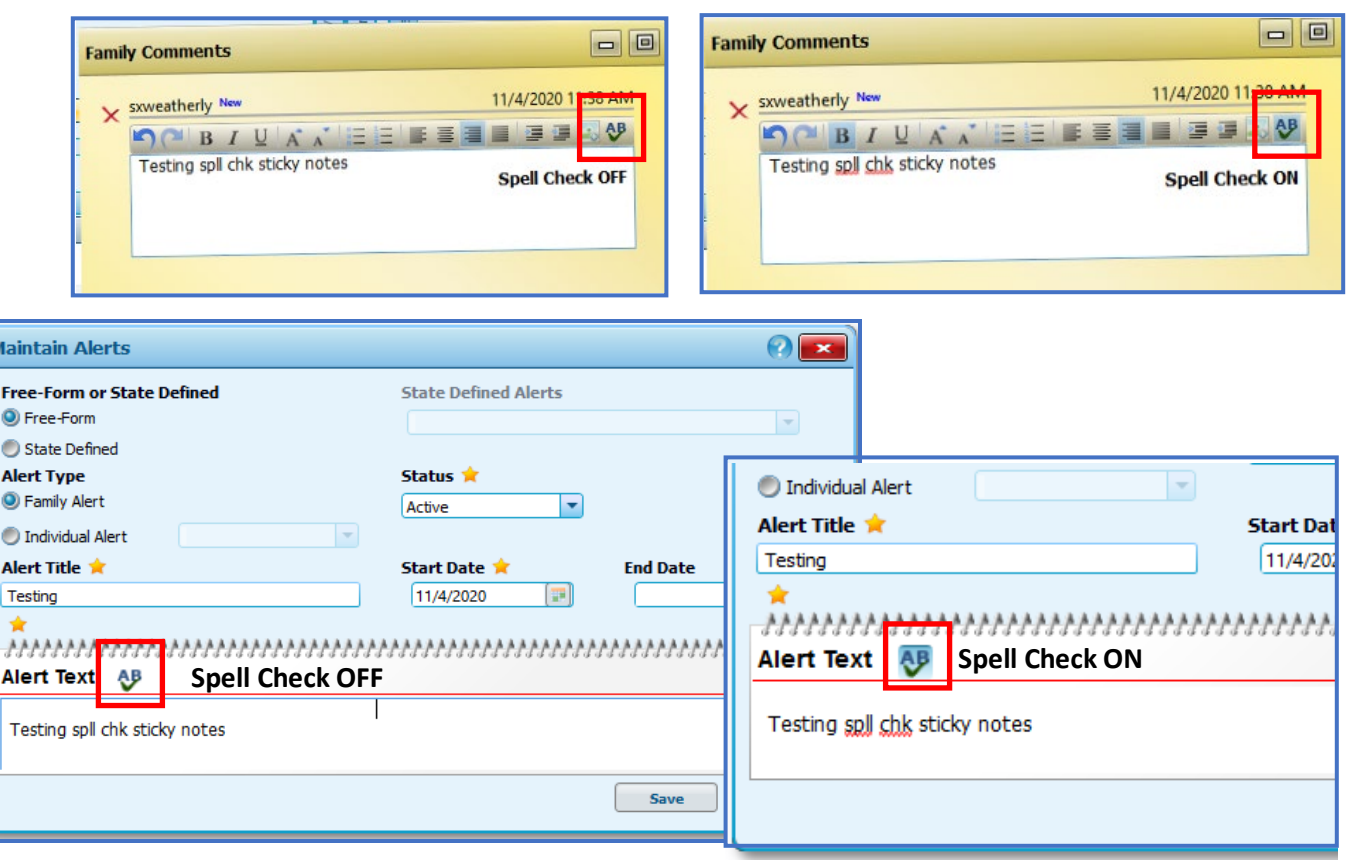

This institution is an equal opportunity provider. **Washington WIC doesn't discriminate.**

To request this document in another format, call 1-800-841-1410. Deaf or hard of hearing customers, please call 711 (Washington Relay) or email [WIC@doh.wa.gov.](mailto:WIC@doh.wa.gov)

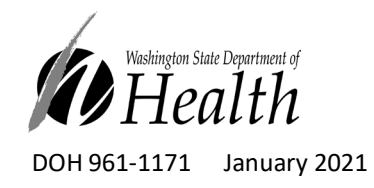

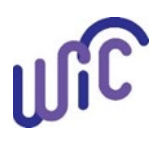